## **PISCES**

# **CLIENT USER MANUAL**

### **Getting Started**

Welcome!

This guide will show you how to utilize the WSDA Plant Services Program's online system, PISCES, to submit requests for phytosanitary certificates, compliance agreements, Plant Certification Program applications, Christmas Tree Grower's License applications and other forms. We will also show you how to view all of the documents associated with your account and how to make changes to your business profile.

First, the PISCES system can be found at <u>https://fortress.wa.gov/agr/pisces/PlantServices/login/login.aspx</u>

To set up a new account click the 'Register for a new PISCES account' button on the login screen.

|           | elcome to PISCES!<br>lant Inspection Services & Certification Electronic System)    |
|-----------|-------------------------------------------------------------------------------------|
| $\langle$ | First time here? Apply now to use this system.<br>Register for a new PISCES account |
|           | Client #                                                                            |
|           | User ID                                                                             |
|           | Password                                                                            |
|           | Login<br>Note: PISCES works best when viewed with Internet Explorer.                |
|           | Change Password                                                                     |
|           | Forgot Password/Client Number/User ID?                                              |

Review terms of the account. Click the checkbox stating that you have read and agree to the above statements.

Click Next.

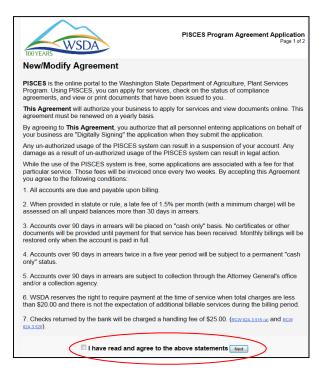

Fill out business and contact information as completely as possible. The more specific information you provide the better we will be able to serve you.

If there will be multiple people allowed to submit applications on behalf of your business, you can enter their names under the main contact's name and email address. Don't forget to click "Add" to make sure that they are added to the application. We will then set up a separate login and password for each person.

| ogin > New Agreement Page 2                                                                                                    |                                                                                                    |
|----------------------------------------------------------------------------------------------------|----------------------------------------------------------------------------------------------------|
| 100 YEARS WSDA                                                                                                    | PISCES Program Agreement Application<br>Page 2 of 2                                                                                                    |
| Business Name *                                                                                                    |                                                                                                    |
|                                                                                                    |                                                                                                    |
| Type of Business (Hold the CTRL key down to                                                                                                    | select multiple items)*                                                                                                    |
| Certified Caneberry Program<br>Certified Fruit Tree Program<br>Certified Grapevine Program<br>Certified Maps Program<br>Certified Steet Gatile Program<br>Certified Steet Octato Program<br>Certified Steat Octato Program<br>Certified Steat Octato Program |                                                                                                    |
| Christmas Tree Grower                                                                                                    | f Business definitions                                                                                                    |
| Email:*                                                                                                    |                                                                                                    |
|                                                                                                    |                                                                                                    |
| Person authorized to receive and accept notice                                                                                                    |                                                                                                    |
|                                                                                                    | s of all kinds.*<br>Last Name:                                                                                                    |
| Person authorized to receive and accept notice                                                                                                    |                                                                                                    |
| Person authorized to receive and accept notice<br>First Name:<br>Additional Person(s) authorized to apply for ap                                                                                                    | Last Name:                                                                                                    |
| Person authorized to receive and accept notice<br>First Name:<br>Additional Person(s) authorized to apply for ap                                                                                                    | Last Name:                                                                                                    |
| Person authorized to receive and accept notice<br>First Name:<br>Additional Person(s) authorized to apply for ap<br>Note: Do not re-enter the authorized name above a                                                                                        | Last Name:<br>plications on behalf of the business:<br>as they will automatically also be authorized to apply for applications. *                           |
| Person authorized to receive and accept notice<br>First Name:<br>Additional Person(s) authorized to apply for ap<br>Note: Do not re-enter the authorized name above a                                                                                        | Last Name:<br>plications on behalf of the business:<br>as they will automatically also be authorized to apply for applications. *<br>Last Name              |
| Person authorized to receive and accept notice<br>First Name:<br>Additional Person(a) authorized to apply for ap<br>Note: Do not re-enter the authorized name above a<br><b>First Name</b>                                                                   | Last Name:<br>plications on behalf of the business:<br>as they will automatically also be authorized to apply for applications. *<br>Last Name              |
| Person authorized to receive and accept notice<br>First Name:<br>Additional Person(s) authorized to apply for ap<br>Note: Do not re-enter the authorized name above a                                                                                        | Last Name:<br>plications on behalf of the business:<br>as they will automatically also be authorized to apply for applications. *<br>Last Name              |
| Person authorized to receive and accept notice<br>First Name:<br>Additional Person(s) authorized to apply for ap<br>Note: Do not re-enter the authorized name above a<br>First Name                                                                          | Last Name:<br>plications on behalf of the business:<br>as they will automatically also be authorized to apply for applications. *<br>Last Name              |
| Person authorized to receive and accept notice<br>First Name:<br>Additional Person(s) authorized to apply for ap<br>Note: Do not re-enter the authorized name above a<br>First Name                                                                          | Last Name:<br>plications on behalf of the business:<br>as they will automatically also be authorized to apply for applications. *<br>Last Name              |
| Person authorized to receive and accept notice<br>First Name:<br>Additional Person(s) authorized to apply for ap<br>Naite: Do not re-enter the authorized name above a<br>First Name<br>Main Office Address<br>Address *                                     | Lest Name:  plications on behalf of the business: as they will automatically also be authorated to apply for applications. *  Last Name Add                 |
| Person authorized to receive and accept notice<br>First Name:<br>Additional Person(s) authorized to apply for ap<br>Note: Do not re-enter the authorized name above a<br>First Name                                                                          | Last Name:<br>plications on behalf of the business:<br>as they will automatically also be authorized to apply for applications. *<br>Last Name              |
| Person authorized to receive and accept notice<br>First Name:<br>Additional Person(s) authorized to apply for ap<br>Naite: Do not re-enter the authorized name above a<br>First Name<br>Main Office Address<br>Address *                                     | Lest Name:  plications on behalf of the business: as they will automatably also be authorated to apply for applications.*  Last Name Add State * Zip Code * |

| City *           | State * | Zip Code * |
|------------------|---------|------------|
|                  | WA .    |            |
| More Information |         |            |
| Comments         |         |            |
|                  |         |            |
|                  |         |            |
|                  |         |            |
|                  |         |            |

Once the application has been submitted you will need to wait for WSDA to review it. This may take up to 2 business days.

When your application is approved you will receive a confirmation email with the details of your account and the login information you'll need for each of the users you listed on your application. You may now return to the log in screen and use PISCES.

### Home Screen:

Once you have successfully logged in you will be looking at your Home Screen.

In the center of your screen you will see any expiring licenses on your account and the most recently submitted applications shown as a hyperlink which you can click on to quickly view in PDF.\* The current status of the document is listed after each doc #.

Don't worry if your home screen doesn't have the Expiring Licenses and Submitted Licenses/Applications sections like the image below – that just means that you haven't submitted any applications recently and you don't have any expiring licenses!

On the left side of the screen is your **Menu** which you will use to maneuver through the system. Using the menu will allow you to submit all of your applications, view samples sent to the lab, perform searches, view reports, and manage your account information. The menu will be viewable no matter where you go in the system. If you find yourself in the wrong area just click somewhere else in the menu to go to a different area.

If you find yourself wanting to return to the home screen, just click on the **<u>Home</u>** link near the top of the screen.

| <u>agi.wa.qov</u>                                                                 | Home Information                                                                                      | FAQ Contact Us                                                              | Privacy Notice             | Log Off                        | C    | Document Status                                                      |
|-----------------------------------------------------------------------------------|----------------------------------------------------------------------------------------------------|-----------------------------------------------------------------------------|----------------------------|--------------------------------|------|----------------------------------------------------------------------|
| Applications/Agreements                                                           | Home                                                                                                  |                                                                             |                            |                                |      | Definitions                                                          |
| Apply for Plant Certification Program<br>Apply for Services                       | For instructions on using this system please see our FAQ.                                             |                                                                             |                            |                                | PEND | (Pending/Submitted)                                                  |
| Christmas Tree Grower's License<br>Lab Applications<br>Request/Renew an Agreement | Welcome Test1 Test2!                                                                                  |                                                                             |                            |                                |      | Inspector had not yet begun working on this                          |
| Submit a Phytosanitary Application<br>Submit Annual Assessment                    | Welcome to PISCES!                                                                                    |                                                                             |                            |                                | ACTV | document.<br>(Active) Inspector has seen                             |
| Lab<br><u>Client Samples</u><br>Search                                            | (Plant Inspection Services & Co                                                                       | ertification Electronic S                                                   | ystem)                     |                                |      | this document and begun<br>working on it.                            |
| Document Search<br>Phytosanitary Search                                           | To use this page you should be an approved empli<br>like to complete from the choices provided on the | oyee of a company registered with W<br>menu. Need more <u>information</u> ? | SDA's PISCES system. Pleas | se select the action you would | COMP | (Completed) Inspector has<br>completed all work related              |
| Seed Potato Search                                                                | Submitted Licenses/Application<br>Compliance Agreement - Pre-print Inspection Certif                  |                                                                             |                            |                                |      | to this document.                                                    |
| Reports View/Download Reports Administration Change Password                      | Lompliance Agreement - Pre-print inspection Lerui                                                     |                                                                             |                            |                                | CNLD | (Cancelled) This document<br>has been cancelled by the<br>Inspector. |
| Business Information                                                              |                                                                                                    |                                                                             |                            |                                |      | inspector.                                                           |

\*Note – after a document has been submitted it can only be edited by an inspector or the Olympia Head Office. Feel free to contact either your inspector or the office if you need something on your application changed.

#### **Applications/Agreements**

On the left-hand menu, under 'Applications/Agreements', you will see a list of different options available to you.

Each of the links will take you to a group of different forms. Feel free to click on each of the forms to take a look at them. This menu will stay on your screen at all times so if you click on the wrong one you can always just click on a different menu option. If you are unsure which form you need you can either contact your local inspector or our head office in Olympia for assistance.

| aqr.wa.gov                                                                                                    | Home                                                                                                    | Information                  | FAQ                                                                                | Contact Us                                                               | Privacy Notice | Log Off                        |
|----------------------------------------------------------------------------------------------------|----------------------------------------------------------------------------------------------------|------------------------------|------------------------------------------------------------------------------------|--------------------------------------------------------------------------|----------------|--------------------------------|
| Applications/Agreements<br>Apply for Plant Certification Program<br>Apply for Services<br>Christma Tite Grows's License<br>Lab Applications<br>Request/Renew an Agreement<br>Submit APhytoanatery Application<br>Startig Annual Assessment<br>Lab<br>Clart Samples<br>Search<br>Document Search<br>Phytoanatery Search<br>Phytoanatery Search<br>Report<br>View/Download Reports<br>Administration<br>Chance Pastword<br>Business Information | Welcome Test1 To<br>Welcome to<br>(Plant Inspe<br>like to complete In<br>Submitted I<br>Compliance Agree | o PISCES!<br>action Services | d employee of a comp<br>on the menu. Need mo<br>ations:<br>a Certificate - Doc #:P | any registered with WSD.<br>re <u>information</u> ?<br>IC-81 Status:PEND | · ·            | se select the action you would |

#### Lab/Client Samples

This screen is used for quickly navigating to any samples you've had sent to either of our labs for Sudden Oak Death, Plant Disease Assay Requests or Nematode Testing Requests.

Enter a date range that you would like to search by and then click the Filter Results button. Any samples submitted in that date range will be listed in one of the two tables below.

Click on the document number to view a PDF of the sample submission form.

|                                      | agr.wa.gov | Home                            | Information                | FAQ         | Cor          | ntact Us       | Privacy Notice |
|--------------------------------------|------------|---------------------------------|----------------------------|-------------|--------------|----------------|----------------|
|                                      |            |                                 |                            |             |              |                |                |
| Applications/Agreements              | Home > C   | lient Samples                   |                            |             |              |                |                |
| Apply for Plant Certification Progra | 000        |                                 |                            |             |              |                |                |
| Apply for Services                   |            |                                 | 112                        |             | 112          |                |                |
| Christmas Tree Grower's License      | Date       | Collected: 4/30/2013            |                            | to 5/7/2013 |              | Filter Results |                |
| Lab Applications                     |            |                                 |                            |             |              |                |                |
| Request/Renew an Agreement           |            |                                 |                            |             |              |                |                |
| Submit a Phytosanitary Application   |            | den Oak Death                   |                            |             |              |                |                |
| Submit Annual Assessment             | ws         | DA # <u>Collector</u>           | <u>HostID</u> <u>Genus</u> | Species San | npleLocation | Date Collected | Status         |
| Lab                                  |            |                                 |                            |             |              |                |                |
| Client Samples                       |            |                                 |                            |             |              |                |                |
| Search                               |            | t Disease Assay and N<br>m Type | Document #                 |             | ument Date   |                | Status         |
| Document Search                      |            | R 3218                          | PD-739                     |             | 2/2013       |                | ACTV           |
| Phytosanitary Search                 |            |                                 |                            |             | 22010        |                | 1              |
| Seed Potato Search                   |            |                                 |                            |             |              |                |                |
| Reports                              |            |                                 |                            |             |              |                |                |
| View/Download Reports                |            |                                 |                            |             |              |                |                |
| Administration                       |            |                                 |                            |             |              |                |                |
| Change Password                      |            |                                 |                            |             |              |                |                |
| Business Information                 |            |                                 |                            |             |              |                |                |

#### **Searches**

This section of the menu screen will allow you to perform search functions to find different documents associated with your account.

Document Search:

This screen will allow you to find all of the documents associated with your account. Just choose the application type or the specific document number you are looking for, enter a date range (required), and if you want to narrow the search results by status that option is available as well. Click Search and VOILA!

| agr.wa.gov                            | Home                             | Information                       | FAQ         | Contact Us | Privacy Notice | Log Off |  |
|---------------------------------------|----------------------------------|-----------------------------------|-------------|------------|----------------|---------|--|
|                                       |                                  |                                   |             |            |                |         |  |
|                                       |                                  |                                   |             |            |                |         |  |
| Applications/Agreements               | Home > Document Searc            |                                   |             |            |                |         |  |
| Apply for Plant Certification Program |                                  |                                   |             |            |                |         |  |
| Apply for Services                    | For instructions on using this s | istem please see our <u>FAQ</u> . |             |            |                |         |  |
| Christmas Tree Grower's License       |                                  |                                   |             |            |                |         |  |
| Lab Applications                      | All                              |                                   |             |            |                | •       |  |
| Request/Renew an Agreement            | Application:All                  |                                   |             |            |                | •       |  |
| Submit a Phytosanitary Application    |                                  |                                   |             |            |                |         |  |
| Submit Annual Assessment              | Document Number:                 |                                   |             |            |                |         |  |
|                                       |                                  |                                   |             |            |                |         |  |
| Lab                                   | Lot Number:                      |                                   |             |            |                |         |  |
| Client Samples                        |                                  |                                   |             |            |                |         |  |
| Search                                | Status:All 🔻                     |                                   |             |            |                |         |  |
| Document Search                       |                                  |                                   |             | [FTA]      |                |         |  |
| Phytosanitary Search                  | Date Range (Docume               | at Date): 5/13/2015               | ю 5/13/2015 |            |                |         |  |
| Seed Potato Search                    | bate mange (booanie              | a bataj.                          |             |            |                |         |  |
| Reports                               | Search Download                  |                                   |             |            |                |         |  |
| View/Download Freports                |                                  |                                   |             |            |                |         |  |
| Administration                        |                                  |                                   |             |            |                |         |  |
| Change Password                       |                                  |                                   |             |            |                |         |  |
| Business Information                  |                                  |                                   |             |            |                |         |  |
| Dusriess moniadon                     |                                  |                                   |             |            |                |         |  |
|                                       |                                  |                                   |             |            |                |         |  |

In the Search Results screen you should see a list of documents that fit your search criteria. You can also see some information about the document as well, such as: the assigned inspector, the current status, and the date it was last modified (Input Date). By clicking on the Doc # you will be able to view a PDF of the document. By clicking on the Download button you will be given the same information in an excel format. There are a couple random documents that can be edited by the customer after it's been submitted. Those documents will have an Edit button available to you so that you can make any necessary changes. Clicking this button will take you back to the original screen that was used to submit the form to begin with.

| <u>aqr.wa.qov</u>                                                                      | <u>Home</u>    | Information                                                                 | FAQ | Contact L | <u>ls</u>                    | Privacy Notice          |               | Log Off                                 |                          |
|----------------------------------------------------------------------------------------|----------------|-----------------------------------------------------------------------------|-----|-----------|------------------------------|-------------------------|---------------|-----------------------------------------|--------------------------|
| Applications/Agreements<br>Apply for Plant Certification Program<br>Apply for Services |                | Search > Document Search Resul<br>g this system please see our <u>FAQ</u> . | lts |           |                              |                         |               |                                         |                          |
| Christmas Tree Grower's License                                                        | Doc #          | Applicant Name                                                              |     | Form Type | <u>Assigned</u><br>Inspector | <u>Document</u><br>Date | <u>Status</u> | Files                                   | Input Date               |
| Lab Applications<br>Request/Renew an Agreement                                         | <u>BGS-282</u> | test                                                                        |     | CA-BGS    |                              | 05/13/2015              | SBMT          |                                         | 5/13/2015<br>2:01:47 PM  |
| Submit a Phytosanitary Application                                                     | EFIR-1701      | test                                                                        |     | AGR 6411  | Kay Oakley                   | 11/14/2014              | CNLD          |                                         | 11/14/2014<br>4:41:26 PM |
| Submit Annual Assessment<br>Lab                                                        | PIC-81         | test                                                                        |     | CA-PIC    | Lara Massey                  | 05/13/2015              | SBMT          | MarineHillsGC<br>permit 5-23-<br>15.pdf | 5/13/2015<br>12:11:52 PM |
| Client Samples<br>Search                                                               |                |                                                                             |     |           |                              |                         |               | Topa                                    | Total: 3                 |
| Document Search                                                                        |                |                                                                             |     |           |                              |                         |               |                                         |                          |
| Phytosanitary Search                                                                   |                |                                                                             |     |           |                              |                         |               |                                         |                          |
| Seed Potato Search                                                                     |                |                                                                             |     |           |                              |                         |               |                                         |                          |
| Reports                                                                                |                |                                                                             |     |           |                              |                         |               |                                         |                          |
| View/Download Reports                                                                  |                |                                                                             |     |           |                              |                         |               |                                         |                          |
| Administration                                                                         |                |                                                                             |     |           |                              |                         |               |                                         |                          |
| Change Password                                                                        |                |                                                                             |     |           |                              |                         |               |                                         |                          |
| Business Information                                                                   |                |                                                                             |     |           |                              |                         |               |                                         |                          |

Phytosanitary Search:

You can use this screen to find copies of the completed Phytosanitary certificates that were issued to you through PISCES. Any phytos issued through the USDA system, PCIT, or any other way will not be found in PISCES. To look at the phyto application itself you must use Document Search screen.

| Applications/Agreements               | Home > Phytosanitary Search                                       |
|---------------------------------------|-------------------------------------------------------------------|
| Apply for Plant Certification Program |                                                                   |
| Apply for Services                    | For instructions on using this system please see our <u>FAQ</u> . |
| Christmas Tree Grower's License       |                                                                   |
| Lab Applications                      | Template: -All                                                    |
| Request/Renew an Agreement            | Phytosanitary Type: -select                                       |
| Submit a Phytosanitary Application    | Phytosanitary Type:                                               |
| Submit Annual Assessment              | Phytosanitary Document Number:                                    |
| Lab                                   |                                                                   |
| Client Samples                        | Status:All 🔻                                                      |
| Search                                |                                                                   |
| Decument Search                       | Data Range (Decument Data): E/12/2015                             |
| Phytosanitary Search                  | Date Range (Document Date): 5/13/2015                             |
| Seed Potato Search                    | Search Download                                                   |
| Reports                               | Seach Download                                                    |
| View/Download Reports                 |                                                                   |
| Administration                        |                                                                   |
| Change Password                       |                                                                   |
| Business Information                  |                                                                   |
|                                       |                                                                   |

#### Seed Potato Search

If you are a participant in the Certified Seed Potato Program you should find this search screen very handy. By choosing the growing year and the status on this screen you will be given a PDF report of all the seed potato applications you've submitted for that year and the basic information relating to them, such as: Field Name, Lot #, Variety, Acreage, etc.

| Applications/Agreements               | Home > Seed Potato Search                                 |
|---------------------------------------|-----------------------------------------------------------|
| Apply for Plant Certification Program |                                                           |
| Apply for Services                    | For instructions on using this system please see our FAQ. |
| Christmas Tree Grower's License       |                                                           |
| Lab Applications                      | Year*:                                                    |
| Request/Renew an Agreement            | Select- 💌                                                 |
| Submit a Phytosanitary Application    |                                                           |
| Submit Annual Assessment              | Status*::                                                 |
| Lab                                   | Submitte                                                  |
| Client Samples                        | Search Download                                           |
| Search                                |                                                           |
| Document Search                       |                                                           |
| Phytosanitary Search                  |                                                           |
| Seed Potato Search                    |                                                           |
| Reports                               |                                                           |
| View/Download Reports                 |                                                           |
| Administration                        |                                                           |
| Change Password                       |                                                           |
| Business Information                  |                                                           |
|                                       |                                                           |

#### **Reports**

Use the Reports menu item to view any reports that are available to your business. Click on the report you'd like to run, select the criteria you would like to report on and then click the View/Download button. We are always open to creating new reports that would be of use to you so please feel free to send us suggestions.

| Applications/Agreements         |                                                           |
|---------------------------------|-----------------------------------------------------------|
| Apply for Plant Certification   | Home > Reports                                            |
| Program                         | For instructions on using this system please see our FAQ. |
| Christmas Tree Grower's License |                                                           |
| Other                           | General Reports                                           |
| Request/Renew an Agreement      | Certificate of Compliance - Certified Seed Potatoes       |
| Submit a Phytosanitary          | Certified Grapevine Registration                          |
| Application                     | Certified Seed Potato Complete Field Inspection Results   |
| Submit Annual Assessment        | Certified Seed Potato Final Field Inspection              |
| Lab                             |                                                           |
| Client Samples                  |                                                           |
| Search                          |                                                           |
| Document Search                 |                                                           |
| Phytosanitary Search            |                                                           |
| Seed Potato Search              |                                                           |
| Reports                         |                                                           |
| View/Download Reports           |                                                           |
| Administration                  |                                                           |
| Change Password                 |                                                           |
| Business Information            |                                                           |
|                                 |                                                           |

#### **Administration**

#### **Change Password**

| Applications/Agreements               | Change Password                                                                                |
|---------------------------------------|------------------------------------------------------------------------------------------------|
| Apply for Plant Certification Program |                                                                                                |
| Apply for Services                    | Instructions for this section would be here with <u>links</u> to the related Information page. |
| Christmas Tree Grower's License       |                                                                                                |
| Lab Applications                      | Client #*                                                                                      |
| Request/Renew an Agreement            |                                                                                                |
| Submit a Phytosanitary Application    |                                                                                                |
| Submit Annual Assessment              | User ID*                                                                                       |
| Lab                                   |                                                                                                |
| Client Samples                        |                                                                                                |
| Search                                | Old Password*                                                                                  |
| Document Search                       |                                                                                                |
| Phytosanitary Search                  |                                                                                                |
| Seed Potato Search                    |                                                                                                |
| Reports                               | New Password*<br>*Must contain at least one letter and one number with a maximum length of     |
| View/Download Reports                 | 12 characters                                                                                  |
| Administration                        |                                                                                                |
| Change Password                       |                                                                                                |
| Business Information                  | Confirm Password*                                                                              |
|                                       |                                                                                                |
|                                       |                                                                                                |
|                                       |                                                                                                |
|                                       |                                                                                                |
|                                       | Change Password                                                                                |
|                                       | Forgot Password?                                                                               |

If you wish to change any information on your business profile (ie: mailing address, type of business, or authorized users) just navigate to this screen and click the Update PISCES Access Account & Billing Terms button. Any authorized user can make changes to the account. You will be taken through the same process as when you first set up your account. You will be asked to agree to the terms of using PISCES and then will be able to edit the current information on your profile. This time you will not have to wait to be approved by headquarters before using the system again.

| Applications/Agreements                                                             |                                                               |                         |           |
|-------------------------------------------------------------------------------------|---------------------------------------------------------------|-------------------------|-----------|
| Apply for Plant Certification                                                       | Home >View Business Information                               |                         |           |
| Program                                                                             | For instructions on using this system please see our FAQ.     |                         |           |
| Christmas Tree Grower's License                                                     | Business Name:                                                | PISCES Expiration Date: | :         |
| Other                                                                               | Test Business                                                 | 12/31/2015              |           |
| Request/Renew an Agreement                                                          | Status:                                                       |                         |           |
| Submit a Phytosanitary<br>Application                                               | Active                                                        |                         |           |
| Submit Annual Assessment                                                            |                                                               |                         |           |
| Lab                                                                                 | Client Number<br>2328                                         |                         |           |
| Client Samples                                                                      | 2320                                                          |                         |           |
| Search                                                                              | UBI Number                                                    |                         |           |
| Document Search                                                                     |                                                               |                         |           |
| Phytosanitary Search                                                                | Type of Business                                              |                         |           |
| Seed Potato Search                                                                  |                                                               |                         |           |
| Reports                                                                             | Email:                                                        |                         |           |
| View/Download Reports                                                               |                                                               |                         |           |
| Administration                                                                      | Person Authorized to receive and accept notices of all kinds: |                         |           |
| Change Password                                                                     | First Name:                                                   | Last Name:              |           |
| Business Information                                                                | Test                                                          | User                    |           |
|                                                                                     |                                                               |                         |           |
| Additional Person(s) authorized to apply for applications on behalf of the business |                                                               |                         |           |
|                                                                                     | First Name:                                                   | Last Name:              |           |
|                                                                                     |                                                               |                         |           |
|                                                                                     | Main Office Address                                           |                         |           |
|                                                                                     | Address:                                                      |                         |           |
|                                                                                     | test                                                          |                         |           |
|                                                                                     | 1051                                                          |                         |           |
|                                                                                     | City:                                                         | State:                  | Zip Code: |
|                                                                                     | test                                                          | te                      | 98504     |
|                                                                                     |                                                               |                         |           |
|                                                                                     | Phone Number:<br>253-123-4567                                 | Fax Number:             |           |
|                                                                                     | 255-125-4507                                                  |                         |           |
|                                                                                     | Mailing Address                                               |                         |           |
|                                                                                     | Address:                                                      |                         |           |
|                                                                                     | test                                                          |                         |           |
|                                                                                     |                                                               |                         |           |
|                                                                                     | City:                                                         | State:                  | Zip Code: |
|                                                                                     | test                                                          | te                      | 98504     |
|                                                                                     | Misc                                                          |                         |           |
|                                                                                     | Comments:                                                     |                         |           |
|                                                                                     | Licenses, NOIs and NOCs                                       |                         |           |
|                                                                                     |                                                               |                         |           |
|                                                                                     |                                                               |                         |           |
|                                                                                     |                                                               |                         |           |
|                                                                                     |                                                               |                         |           |
|                                                                                     |                                                               |                         |           |
| Update PISCES Access Account & Billing Terms View History Cancel                    |                                                               |                         |           |
|                                                                                     |                                                               |                         |           |

If you have more questions about how to use PISCES, please call the **WSDA Plant Services Program** at **(360) 902-1922**, and we will be more than happy to help you.